#### **Linux Cafe:**

# **Für Einsteiger: System aktuell halten / eMail einrichten / etc.**

Rainer Peipp, 03.05.2023

### **Linux-Distributionen: Wo kommt die Software her?**

#### ● **Verschiedene Ansätze**

- "Normale" Pakete (deb, rpm, …), die zur Distribution gehören
- zusätzliche Paketquellen (z. B. Opera, Anydesk, aktuelles LibreOffice)
- manuell installierte Pakete (z. B. Master PDF Editor)
- App-Container (Flatpak, Snap)
- App-Images
- In Containern gekapselte Anwendungen (Docker, ...)
- Spezielle Anwendungen mit eigener "Modulverwaltung" (Python, TeX, ...)
- Individuelles Installationsprogramm (z. B. VMWare Player)
- Installation aus dem Quellcode (./configure; make; make install)
- **gemischte Nutzung ist möglich (und üblich)**

#### **Linux-Distributionen: Support-Zeiträume**

#### ● **Unterschiedliche Support-Zeiträume**

- z. B. Ubuntu
	- STS (Short Term Support): Pakete (und Kernel) alle 6 Monate neu
	- LTS (Long Term Support): Pakete für z. B. 5 Jahre stabil; Sicherheitsupdates laufend; Kernel wird zwischendurch erneuert
- anderer Ansatz: Rolling Release
	- Manjaro
	- Open Suse Tumbleweed
- Linux Mint
	- Kernel bleibt innerhalb einer Version der Distribution stabil
	- ggf. kann ein aktualisierter Kernel auf Wunsch installiert werden
- Kernel-Updates für Ubuntu und Linux Mint: <https://kernel.ubuntu.com/~kernel-ppa/>
- Anleitung: https://m6u.de/BMKE
- Alte Kernel entfernen: "sudo apt autoremove"

#### **Paketmanagement mit deb-Paketen**

#### ● **Programmpakete können komfortabel verwaltet werden**

- Installieren, Deinstallieren, Aktualisieren, Konfigurieren
- Abhängigkeiten werden mit betrachtet
- Pakete werden in "Repositories" verwaltet und dort nach
	- Distribution, Komponenten und Paketen
	- Architektur
	- Programmen und Quellcode

gegliedert

–

– Mehrere Repositories möglich

#### **Debian Repository**

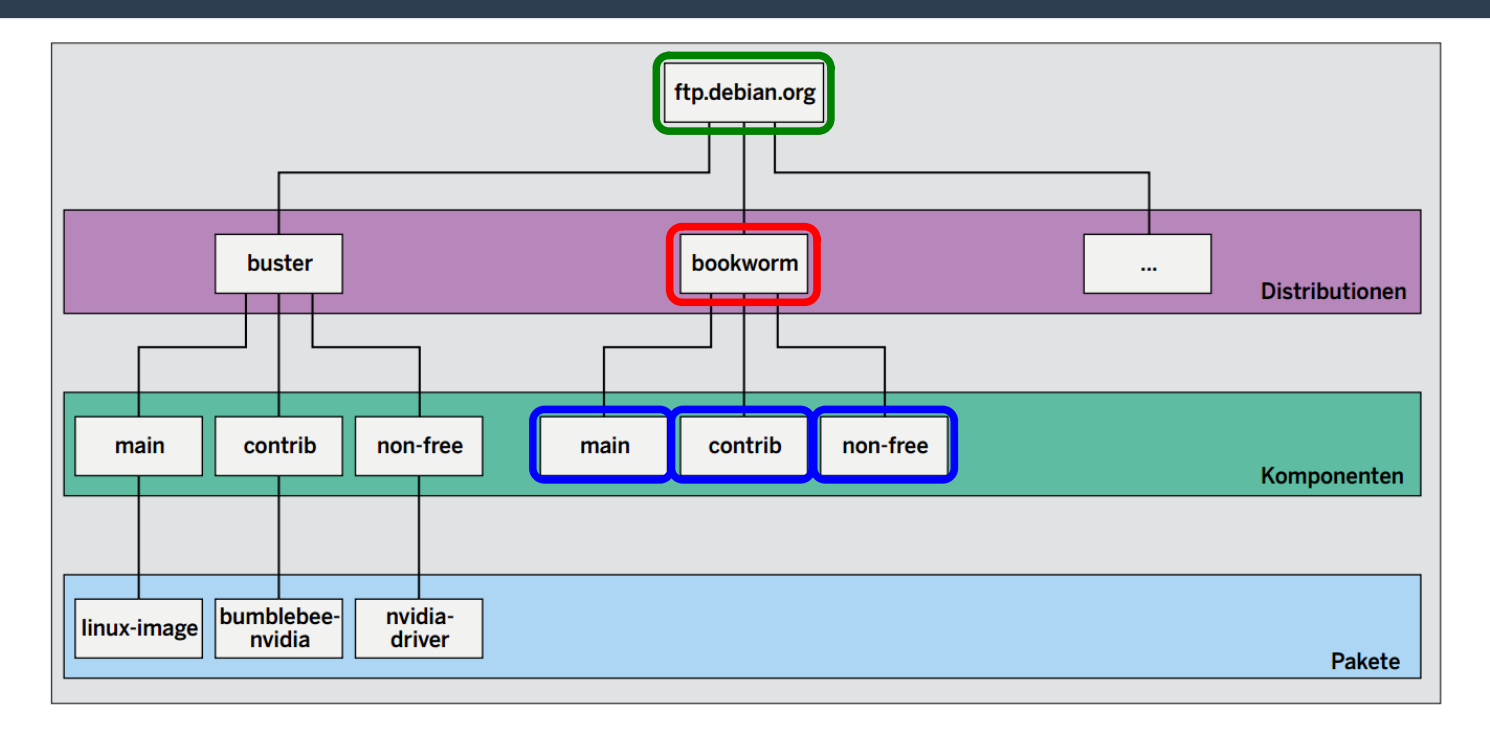

/etc/apt/sources.d: deb http://ftp.de.debian.org/debian bookworm main contrib non-free

### **App-Container**

- **Flatpak (Gnome Foundation)**
- **Snap (Canonical, Ubuntu)**
- **App-Container setzen auf der jeweiligen Basis-Infrastruktur auf**
- **App-Container bringen eigene Bibliotheken mit und sind damit relativ unabhängig von der jeweiligen Distribution**
- **Beide App-Container sind in gängigen Distributionen wie Debian, Fedora, Arch Linux etc. installierbar**
- **Beide App-Container können parallel installiert werden**
- **Nachteile: deutlich erhöhter Platzbedarf; langsameres Starten der Programme**

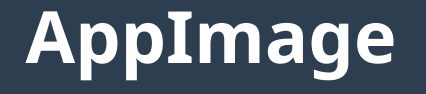

- **<https://appimage.github.io/apps/>**
- **Anwendungen ohne Installation laufen lassen**
- **App-Container bringen eigene Bibliotheken mit und sind damit relativ unabhängig von der jeweiligen Distribution**
- **Nachteile:** 
	- wesentlich erhöhter Platzbedarf
	- langsameres Starten der Programme
	- keine automatische Aktualisierung

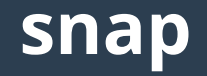

- **Wird durch Canonical (Ubuntu) vorangetrieben**
- **[https://snapcraft.io](https://snapcraft.io/) (zentraler Snapstore)**
- **Installation der Basis-Software auf nicht-Ubuntu-Systemen:** sudo apt install snap
- **Linux Mint blockiert snap standardmäßig:**  sudo mv /etc/apt/preferences.d/nosnap.pref ~/nosnap.backup
- snap search [Suchbegriff] **zur Suche nach App-Containern**
- snap list [--all] **zur Anzeige der installierten App-Container**

#### **Ubuntu: snap-Pakete**

- **Werden nicht über** apt **aktualisiert**
- **snap-Pakete werden standardmäßig 4 Mal pro Tag aktualisiert (snapd)**
- snap refresh –-time **zeigt an, wann die nächste Aktualisierung erfolgen wird**
- sudo snap refresh **startet manuelle Aktualisierung**
- sudo snap refresh --hold=24h **stoppt die Aktualisierung für 24 Stunden (z. B. bei schlechter Netzverbindung)**

#### **Ubuntu: snap-Pakete**

- **Firefox snap durch klassisches deb-Paket ersetzen**
	- sudo snap remove firefox
	- sudo add-apt-repository ppa:mozillateam/ppa
	- sudo apt install -t 'o=LP-PPA-mozillateam' firefox
	- sudo sh -c 'cat > /etc/apt/preferences.d/mozilla-ppa' << EOF
	- Package: firefox\*
	- Pin: release o=LP-PPA-mozillateam
	- Pin-Priority: 501
	- EOF
- **Alternativ: ESR-Release installieren:**
	- sudo apt install firefox-esr firefox-esr-locale-de

### **Flatpak**

- **Zu Hause bei der Gnome Foundation (durch Red Hat entwickelt)**
- **kein zentraler Store**
- **Suche auf [https://flathub.org](https://flathub.org/)**
- flatpak remotes **zeigt die im System eingebundenen Repositories**
- flatpak search [Suchbegriff] **sucht nach App-Containern**
- flatpak install [Application ID] **installiert App-Container**
- flatpak list **zeigt die installierten App-Container**
- flatpak uninstall [Name] **entfernt App-Container**
- **Flatpaks laufen (über cgroup und namespaces) in einer Sandbox**
- **Installation der Basis-Software auf Ubuntu-Systemen:** sudo apt install flatpak
- **Flatseal zum Anpassen der Rechte eines App-Containers (**flatpak install Flatseal**)**

## **Beispiel: Installation eines Pakets über die Softwareverwaltung (Anwendungsverwaltung)**

- **Dateimanager Midnight Commander**
- **Es werden automatisch notwendige Pakete mit installiert**
- **Bei der Deinstallation werden die nur für Midnight Commander benötigten Pakete wieder mit deinstalliert**
- **Installation über Kommandozeile:** apt install mc
- **Weitere Hinweise auf ggf. sinnvolle Pakete (zur Erweiterung des Funktionsumfangs des Midnight Commanders)**
- **Automatische Aktualisierung**

#### **Beispiel: Neue Paketquelle ergänzen (anydesk)**

- [https://www.anydesk.de](https://www.anydesk.de/)
- <http://deb.anydesk.com/howto.html>
- $\cdot$  (als root (sudo -i))
- wget -qO https://keys.anydesk.com/repos/DEB-GPG-KEY | aptkey add -
- echo "deb http://deb.anydesk.com/ all main" > /etc/apt/sources.list.d/anydesk-stable.list
- apt update
- apt install anydesk
- **automatische Aktualisierung**

#### **Beispiel: Manuelle Installation ein deb-Pakets**

- **Master PDF Editor for Linux**
- **Download von <https://code-industry.net/free-pdf-editor/>**
- **a) Installation über grafische Oberfläche**
- **b) Installation über Kommandozeile:** sudo dpkg -i master-pdf-editor-5.9.40-qt5.x86\_64.deb **(alternativ:** sudo apt install ./master-pdf-editor-5.9.40-qt5.x86\_64.deb**)**
- **Achtung: keine automatische Aktualisierung (aber das Programm meldet selbst, wenn Updates bereit stehen)**

### **Beispiel: Anzeigen der Abhängigkeiten von Paketen**

- **Hilfsmittel: debtree**
- **Liefert grafische Darstellung (z. B. in einer png-Datei) der Abhängigkeiten eines Pakets**
- debtree Paket | dot -Tpng > paket.png
- **Beispiel:** debtree mc | dot -Tpng > mc.png

#### **Beispiel: Aktualisierung des gesamten Systems**

- sudo apt update **(aktualisiert die lokale Liste der Paketdatenbank)**
- sudo apt upgrade **(aktualisiert alle bereits installierten Pakete)**
- **(evtl. unvollständige Abhängigkeiten beheben** sudo apt -f install**)**

#### **apt vs. apt-get**

- apt-get**: älteres und mit mehr Funktionen ausgestattetes Programm zum Paketmanagement** apt-get upgrade **installiert nur aktualisierte Pakete, fügt aber keine neuen hinzu (ggf. notwendig für Linux-Kernel)**
- apt**: vereinfachtes Programm** apt upgrade **installiert auch neue Pakete**

#### **Spezielle Meldungen von apt**

- **Die folgenden Pakete wurden automatisch installiert und werden nicht mehr benötigt Pakete löschen mit:** sudo apt autoremove
- **Die folgenden Pakete sind zurückgehalten worden (Die Pakete werden erst nach und nach für alle freigegeben) Anzeigen der betroffenen Pakete** apt list –upgradeable **Anzeigen des Status eines Pakets** apt show [Paketname]=[neue Versionsnummer]

#### **Upgrade auf eine neue Version einer Distribution**

- Wichtigstes Prinzip: RTFM (Read The Fucking Manual)!
- **Leicht unterschiedliche Befehle bei verschiedenen Distributionenm, z. B.:**

```
– Linux Mint 21
sudo apt update
sudo apt install mintupgrade
sudo mintupgrade
```
sudo apt remove mintupgrade sudo reboot

```
– Ubuntu
```
…

sudo apt update sudo apt upgrade sudo apt full-upgrade sudo do-release-upgrade

#### **Upgrade auf eine neue Version einer Distribution (2)**

- **I. d. R. sollten vor dem Upgrade alle zusätzlichen Repositories (PPA) deaktiviert werden.**
- **Ggf. sollten auch die darüber installierten Pakete vor dem Upgrade entfernt werden, insbesondere, wenn sie mit Paketen aus der Distribution in Konflikt stehen könnten (LibreOffice, …).**
- **Ggf. nach dem erfolgreichen Upgrade die zusätzlichen Repositories wieder aktivieren.**

#### **Grafische Oberflächen zum Paketmanagement**

- **Ubuntu: Ubuntu Software**
- **Linux Mint: Anwendungsverwaltung**
- **Beide liefern nur eine Auswahl (meist grafischer Desktop-)Anwendungen**
- **alternativ: Synaptic liefert alle verfügbaren Pakete**

#### **apt: Häufige Fehlermeldungen**

• E: Could not get lock /var/lib/dpkg/lockfrontend - open (11: Resource temporarily **unavailable) → Es läuft schon ein andere apt-Prozess** (automatische Updates?) → Warten und später noch **einmal versuchen.**

#### **dpkg-reconfigure: Paket neu konfigurieren**

● dpkg-reconfigure [Paketname] **fragt die Konfigurationsinformationen, die sonst nur bei der ersten Installation des Pakets abgefragt werden, erneut abhen.**

#### **Email: Grundlagen**

- **Nutzung eines Mailproviders (eigener Mailserver ist i. d. R. nicht sinnvoll)**
- **Zugang über:**
	- Web-Oberfläche
	- Email-Programm (Protokolle: POP3, IMAP, SMTP, Exchange (Microsoft))
	- Smartphone-App

#### **Email: Beispiel**

- **Einrichtung eines Email-Programms**
- **Notwendig** 
	- Zugangsdaten
		- Benutzername
		- Passwort
	- Serverdaten
		- IMAP-Server (Posteingang): Adresse, Port, Transportverschlüsselung
		- SMTP-Server (Postausgang): Adresse, Port, Transportverschlüsselung

#### **Email: Beispiel Thunderbird und mail@web.de**

- **Vollautomatische Einrichtung mit Benutzername und Passwort**
	- Benutzername: [linuxcafenbg@web.de](mailto:linuxcafenbg@web.de)
	- Passwort: linux.cafe.230503
- **Serverdaten werden automatisch erkannt**
- **Verbindung zu den Servern (Postein- und Postausgang) erfolgen verschlüsselt**

## **Email: Beispiel Thunderbird und [mail@peipp.eu](mailto:mail@peipp.eu)**

- **Vollautomatische Einrichtung mit Benutzername und Passwort scheitert!**
- **Postausgangsserver falsch**
- **Benutzername falsch**
- **Manuelle Eingabe nach Daten des Mailproviders**
- **Überprüfung: Werden verschlüsselte Verbindungen genutzt?**

## **Email: Beispiel Thunderbird und [mail@peipp.eu](mailto:mail@peipp.eu)**

#### **Host Europe**

#### **Ihre E-Mail-Konten**

Dem Konto "wp1037730-lc" sind folgende Mailadressen zugeordnet: Ic@peipp.eu

#### Posteingang

Der Posteingangsserver lautet "wp1037730.mail.server-he.de".

Bitte nutzen Sie folgende Portangaben:

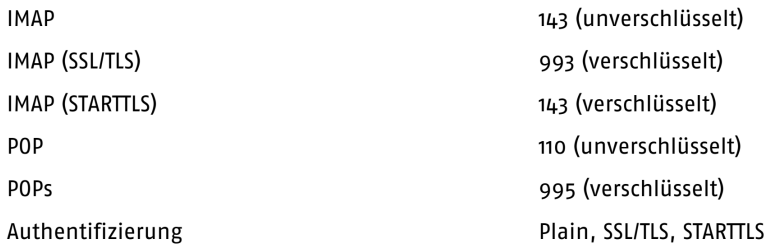

#### Postausgang

Der Postausgangsserver lautet "wp1037730.mailout.server-he.de".

Bitte nutzen Sie folgende Portangaben:

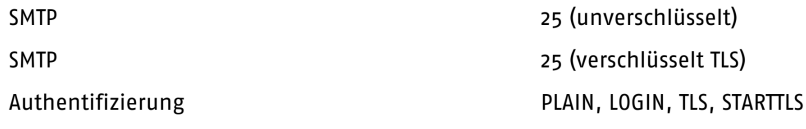

Alternativ Port 465/587, falls Port 25 nicht funktionieren sollte.

## **Email: Beispiel Thunderbird und [mail@peipp.eu](mailto:mail@peipp.eu)**

- **Vollautomatische Einrichtung mit Benutzername und Passwort scheitert!**
- **Postausgangsserver falsch**
- **Benutzername falsch**
- **Manuelle Eingabe nach Daten des Mailproviders**
- **Überprüfung: Werden verschlüsselte Verbindungen genutzt?**

## **Email: Beispiel Thunderbird und [mail@peipp.eu](mailto:mail@peipp.eu)**

- **Vollautomatische Einrichtung mit Benutzername und Passwort scheitert!**
- **Postausgangsserver falsch**
- **Benutzername falsch**
- **Manuelle Eingabe nach Daten des Mailproviders**
- **Überprüfung: Werden verschlüsselte Verbindungen genutzt?**

### **Email: Sicherheit**

- **Die für Email genutzten Protokolle IMAP und SMTP erlaben nur eine Authentifizierung über Benutzername/Password → keine Zwei-Faktor-Authentifizierung**
- **Web-Portale sind ggf. mit Zwei-Faktor-Authentifizierung ausgestattet**
- **In jedem Fall müssen die Verbindungen über IMAP und SMTP verschlüsselt sein! SSL, STARTTLS**
- **Zusätzlicher Schutz über Ende-zu-Ende-Verschlüsselung**
	- PGP
	- S/MIME
- **Alternative: Ende-zu-Ende verschlüsselte Messenger mit Desktop-Anwendung**
	- Signal Desktop